## SPA525G 및 SPA525G2 IP Phone에서 CDP 활 성화

## 목표

CDP(Cisco Discovery Protocol)를 사용하면 직접 연결된 Cisco 디바이스가 서로 정보를 공유 할 수 있습니다.이렇게 하면 네트워크에 연결된 모든 디바이스에서 네트워크에 있는 다른 디 바이스도 볼 수 있습니다.이 기능은 IP 전화에서 긴급 서비스로 사용됩니다.전화기의 위치는 연결된 스위치 포트에 의해 결정됩니다.

이 문서에서는 SPA525G 및 SPA525G2 IP Phone에서 CDP를 활성화하는 방법에 대해 설명 합니다.

## 적용 가능한 디바이스

·SPA525G · SPA525G2

## CDP 활성화

1단계. 설정 단추를 눌러 **정보 및 설정** 메뉴를 엽니다.

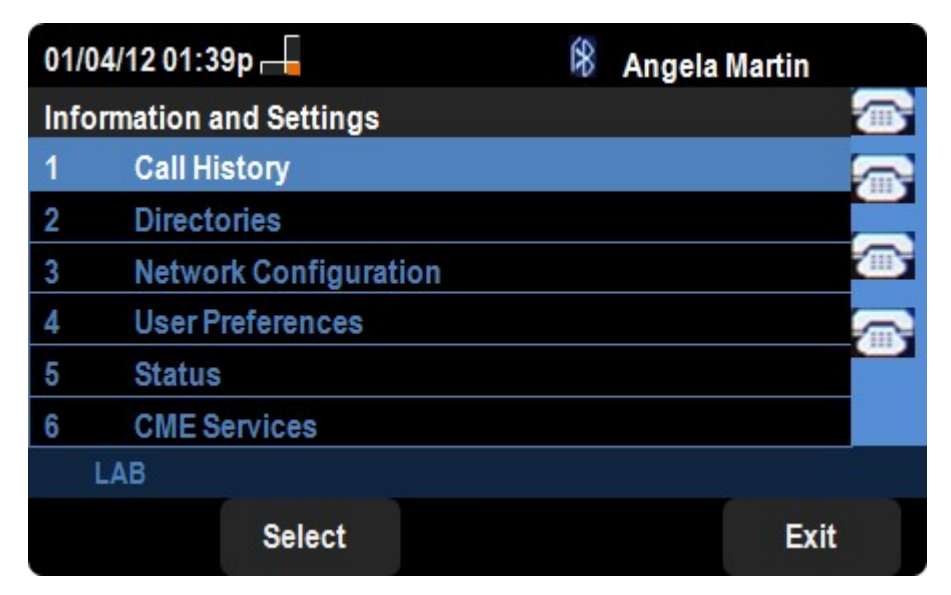

2단계. 네트워크 구성으로 이동합니다.

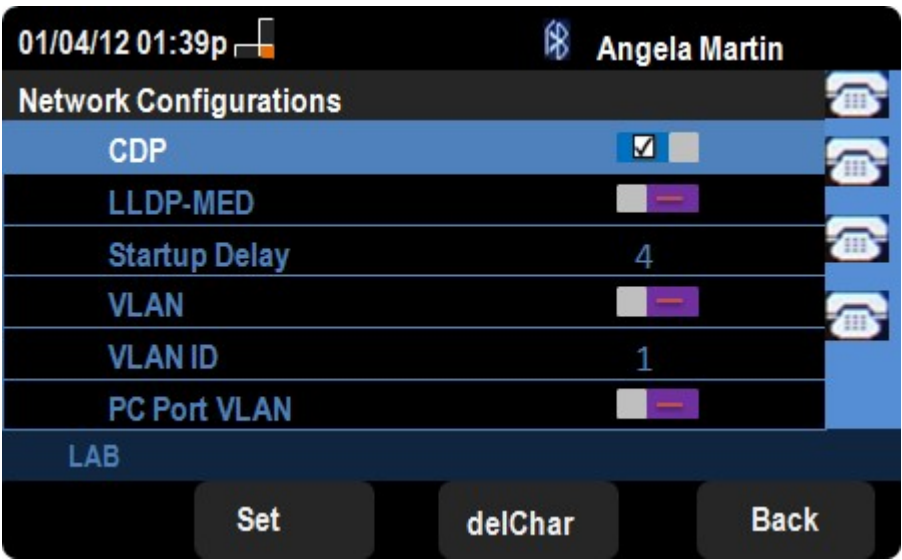

3단계. CDP로 이동합니다.

4단계. 디바이스에서 CDP를 활성화하려면 방향 패드에서 오른쪽 또는 왼쪽으로 누릅니다.

6단계. 설정을 눌러 변경 사항을 저장합니다.